## NETİKET PERSONEL ÖZLÜK İŞLERİ (PBS) PROGRAMINA GİRİŞ İÇİN İLK DEFA SİFRE OLUSTURULMASI

İlk önce www.harran.edu.tr adresine girilmeli ve ok işareti ile blirtilen adımlar sırasıyla izlenmeli ve yapılmalıdır. Bu șifre olușturma adımı sadece bir defa yapılır. Ondan sonra olușturulan șifre ile https://pbs.harran.edu.tr/ adresinde giriş yapılmalıdır.

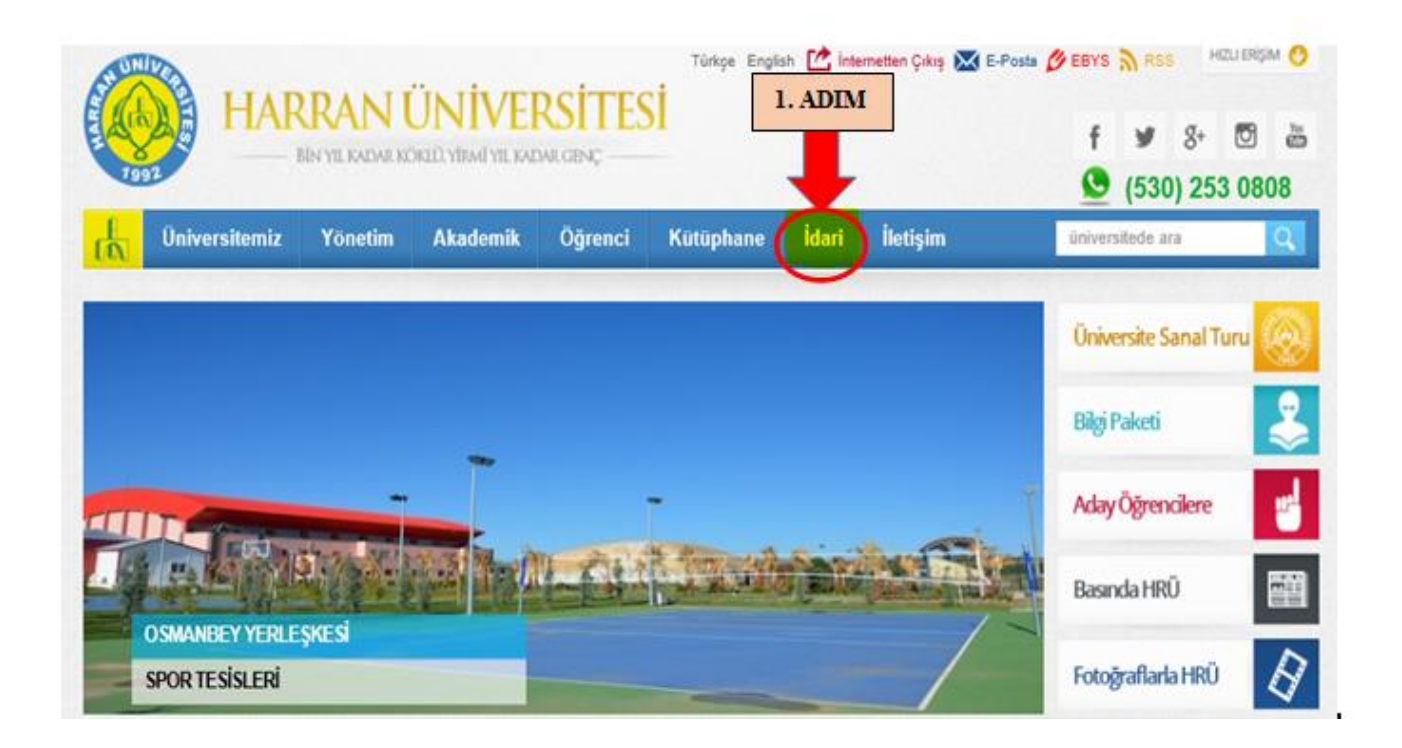

## **2. ADIM: Burada Personel Daire Başkanlığı sitesine giriş yapılır.**

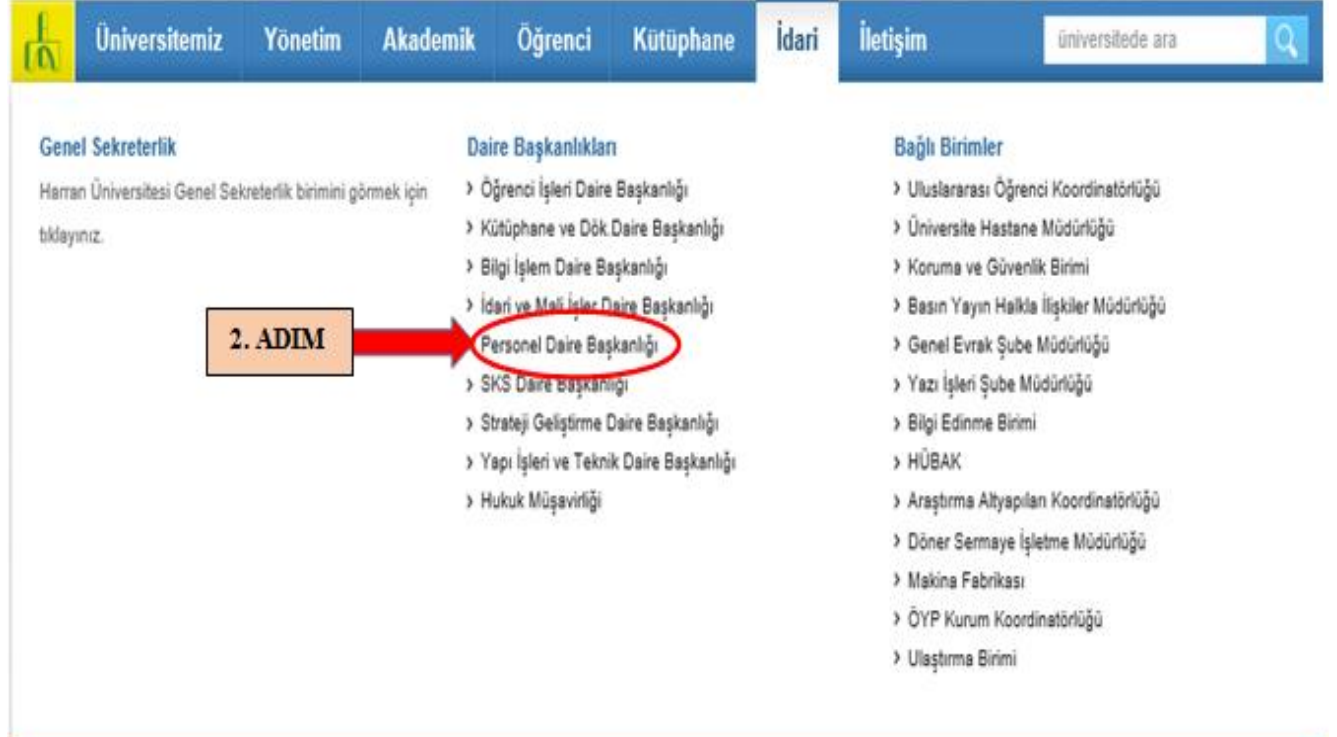

## **3. ADIM: Burada daire içerisinde belirtilen Personel Özlük veya PBS Butonu tıklanır.**

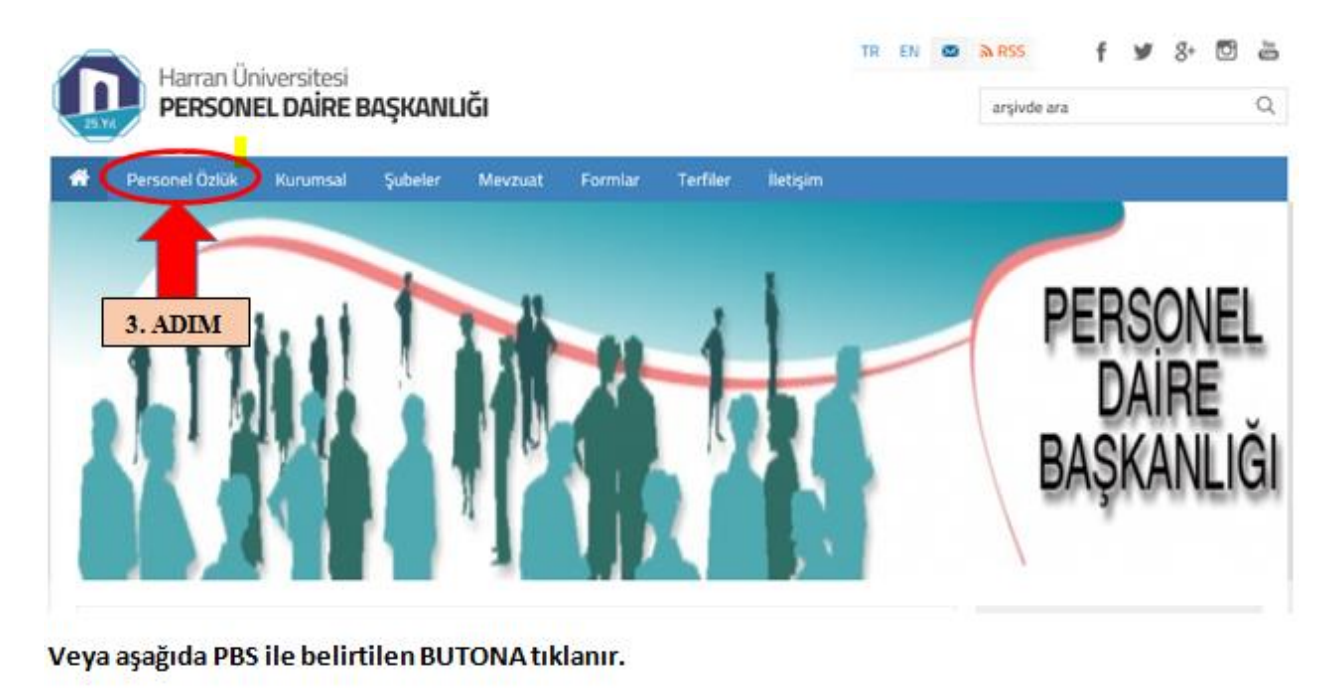

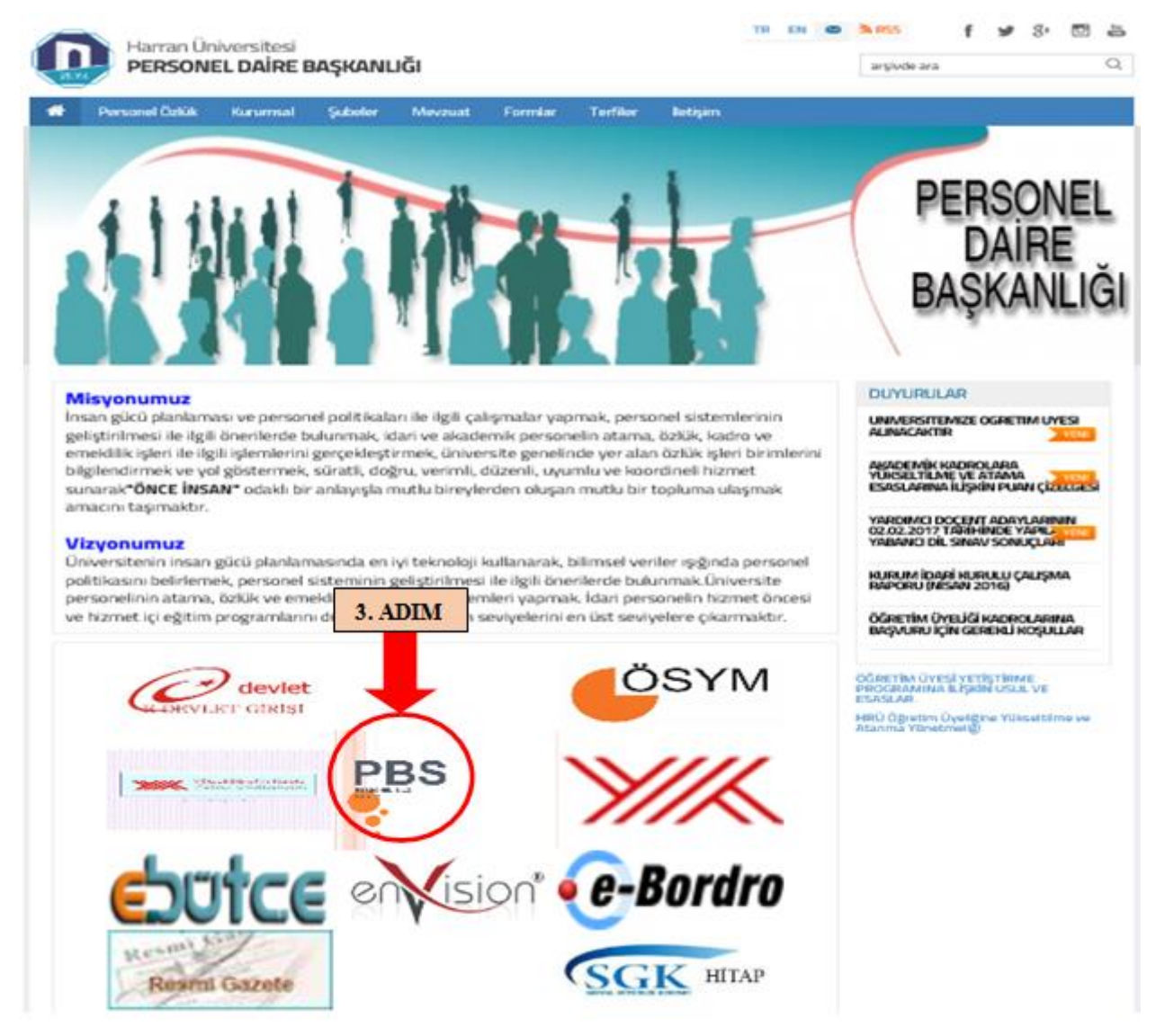

**4. ADIM: Burada ilk defa giriş yapılacaksa daire içerisinde belirtilen "İlk Kullanıcı Girişi" tıklanır.**

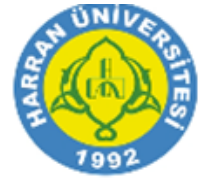

## HARRAN ÜNİVERSİTESİ

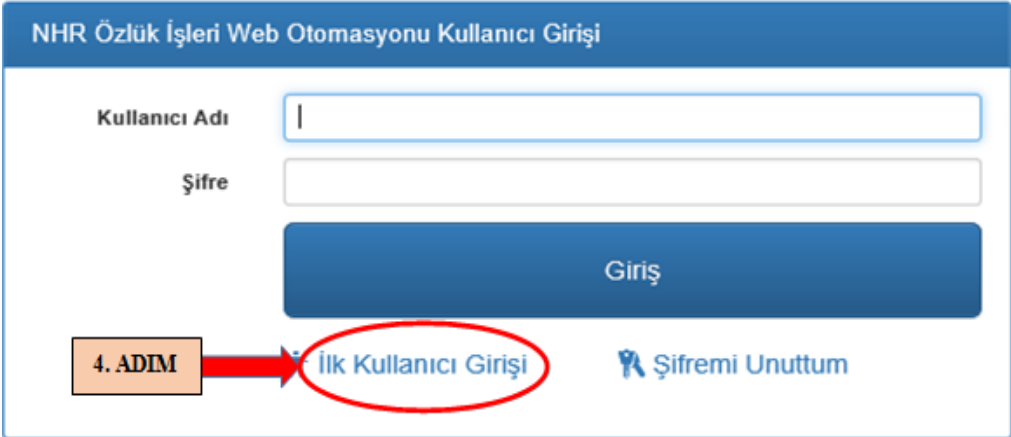

**5, 6 ve 7. ADIMLAR: Ok ile belirtilen alanlara şifre oluşturmak için bir defaya mahsus bilgiler girilir ve aktivasyon alındıktan sonra şifrenizle ile Özlük Programına giriş yapılabilir.**

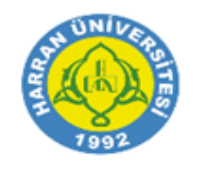

HARRAN ÜNİVERSİTESİ

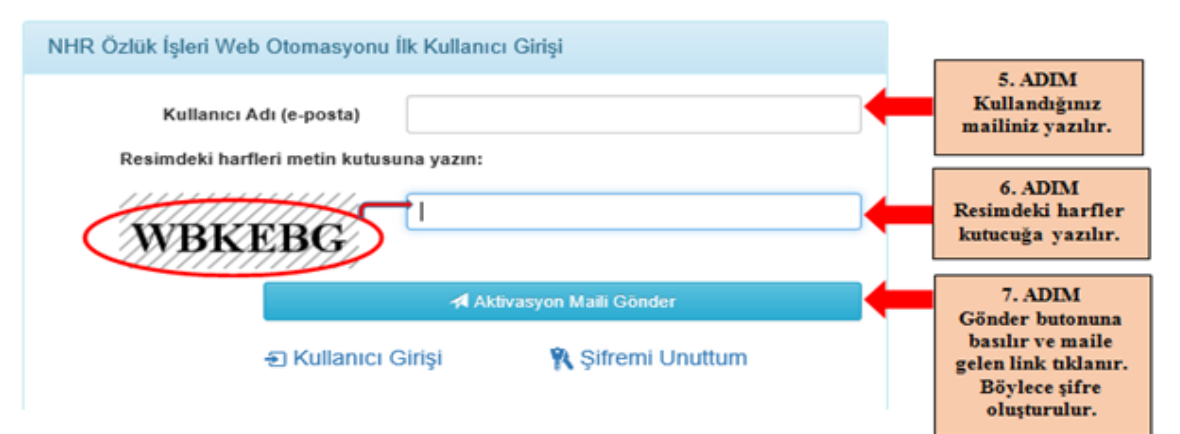

Önemli Not: Personel Bilgi Sistemine (PBS) giriş yapmak için maili kayıtlı olmayanlar başkanlığımızla irtibata geçip mailini kayıt yaptırması gerekmektedir. Giriş yapamayan veya yardım almak için lütfen aşağıdaki dahili telefonlarla irtibata geçebilirsiniz.

**İrtibat Telefonları:** İdari Personel için: Ayşegül MUTLU - 2411 Neval DEMIR-3088 Ahmet KARATAŞ - 2262 Emine BOZANER - 3088

Akademik Personel İçin: Aynur DAM - 3091 Selda CİNBAŞ - 3094 Ömer BOZANER - 3092 Elif GÜRPINAR-3092